# **TOSHIBA STRATA DK SERIES Integration Notes for VoiceGate Voice Mail**

VoiceGate Voice Mail will only function provided the following options are enabled in the Toshiba Strata DK phone system. The follow information applies to the extensions used for automated attendant /voice mail unless otherwise noted.

## **Program 10-1 - System assignments, Part one of three**

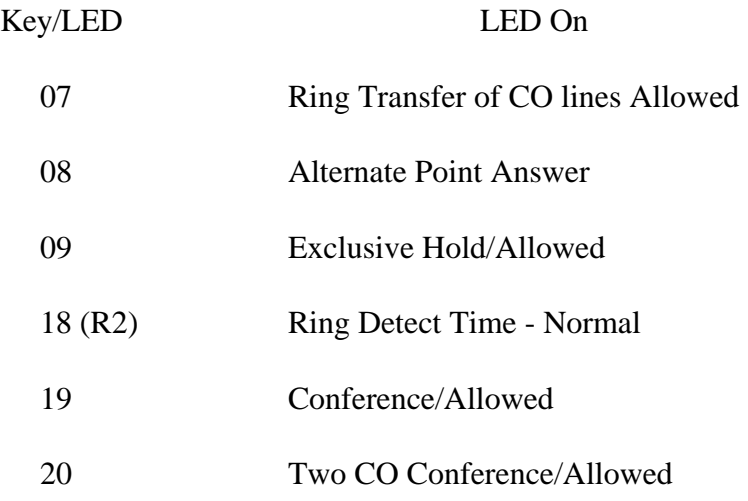

## **Program 10-2 - System Assignments, Part two of three**

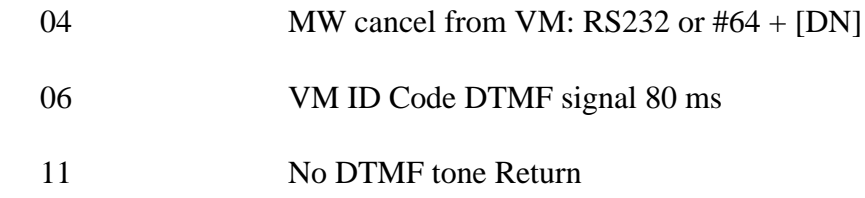

VoiceGate Corporation Page 1

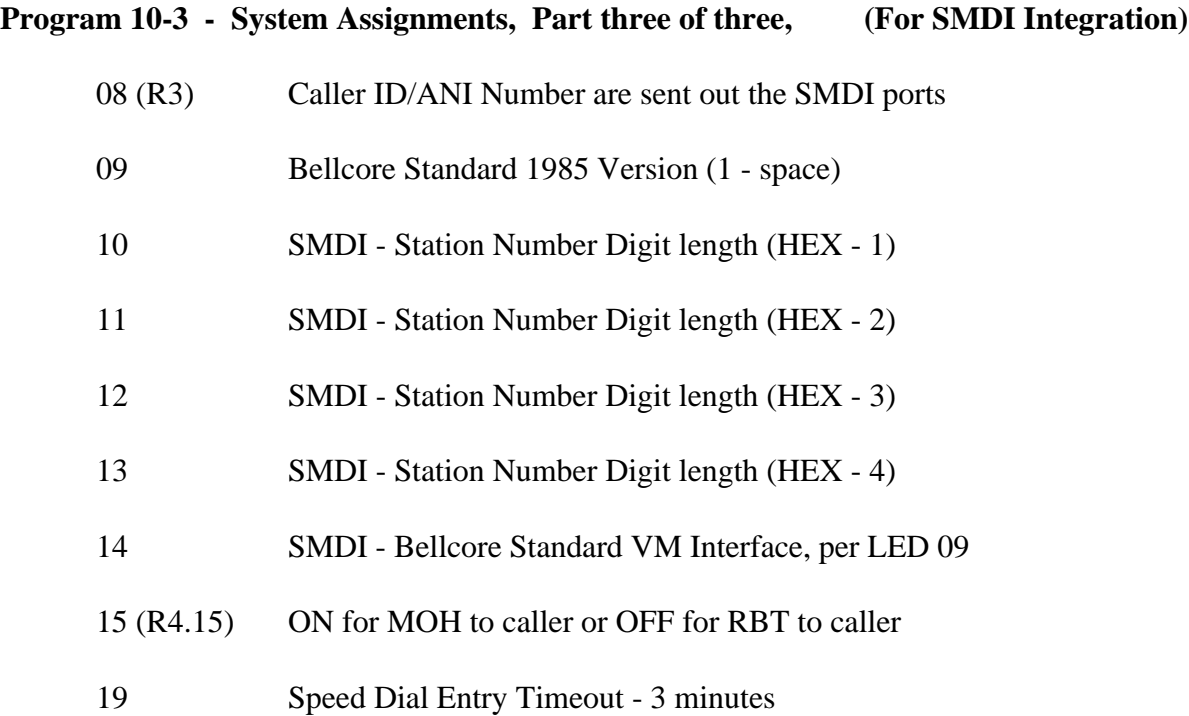

## **Program 12 - System Assignments - Basic Timing**

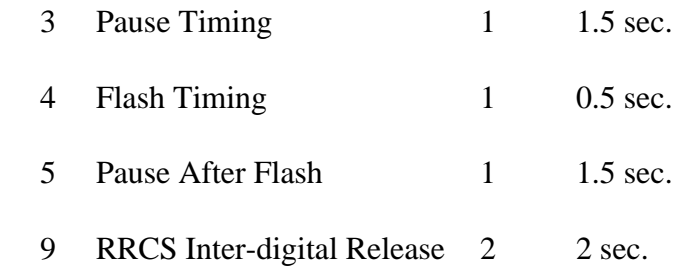

## **Program 13 - Defining the Message Center**

Enter the first voice mail port, enter the same number into Program \*32 or Program \*40 Distributed Hunt Group.

## **Program 15 - Assigning DP/DTMF, Tenant Service to Individual CO Lines**

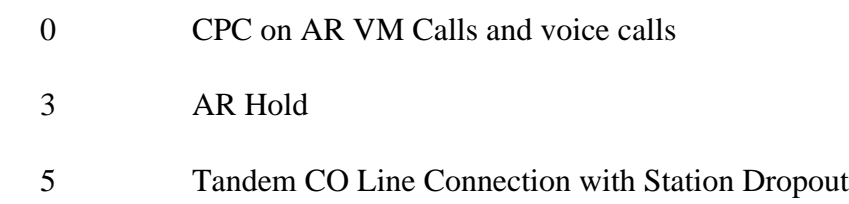

## **Program 16 - Assign CO Line Group (Dial 9 or 801 - 816)**

Turn ON each CO line in Dial 9 (00) so that the VoiceGate Voice Mail will have access for Message Notification.

## **Program 31 - Station Class of Service**

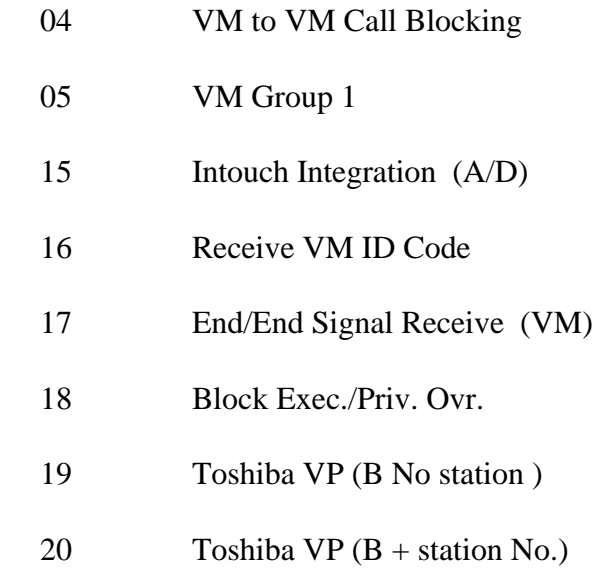

# **Program \*32 - RS-232 (SMDI or Toshiba Proprietary) Voice Mail Message Center Port**

Enter the first Voice Mail port into this location

### **Program 33 - Station Hunting (Voice Calls Only)**

Program the first voice mail port to the second and the second to the third the third to the forth and the forth port back to the first.

OR USE

### **Program \*40 - Distributed Hunt Group Member Assignments (Release - 3 and above)**

Enter each of the voice mail ports into an available Distributed Hunt Group in order.

### **Program 34 - Hold/Park recall Timing**

Set the time to 60 seconds

### **Program 35 - Station Class of Service**

- 01 LCD Display ( for extensions)
- 02 LCD Type/ 32 ON/ 12 OFF ( for extensions)
- 03 Message Waiting lamp Std. Telephones ( for single line phones ONLY ) see note
- 04 Message Waiting (RCV) ( for extensions) see note
- 19 Busy Station Ringing (for extensions, do not apply to AA/VM ports)
- 20 Busy Station Transfer ( for VM ports ONLY)

Note:

Single line phone's message waiting lamps will function on a DK14, DK40i, and a DK424 provided that the single line phone message lamp is compatible with Toshiba method of activating a lamp.

### **Program 37 - CO and Tie Line Ring Transfer (Camp-On) Recall Time**

Set the time to 60 seconds

VoiceGate Corporation Page 4

## **Program 39 - Flexible Key Assignment Reference Guide**

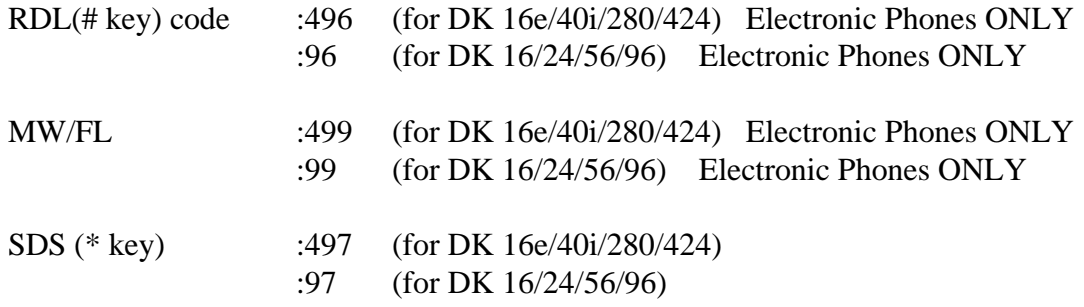

## **Program 76-1 - RSIU/RSIS/RMDS Port Assignment (R3)**

Port Number =  $X$   $X = 1-4$ Port Type  $= 4$  SMDI

## **Program 76-2 - RSIU/RSIS/RMDS Port Assignment (R3)**

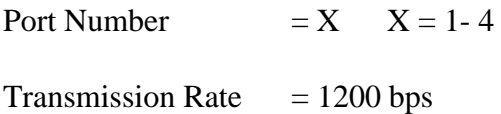

Note:

The speed for the SMDI function in the VoiceGate Voice Mail software has been set for 1200 bps as a default, if a faster speed is required contact VoiceGate Corporation.

## **Wiring for SMDI interface**

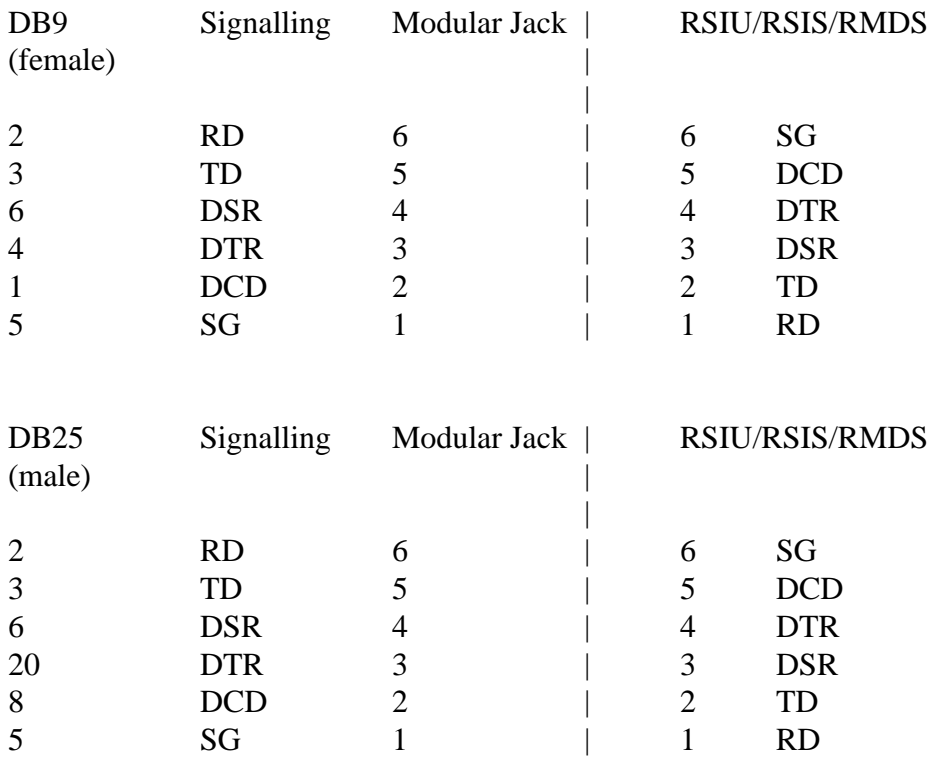

On the DB25 jumper pins 4 and 5 together.

If the VoiceGate Voice Mail and Toshiba phone system is not communicating, connect the SMDI cable to another computer that has TELIX, HYPER TERMINAL, PROCOMM or any terminal communication software. Set the communication parameters as follows:

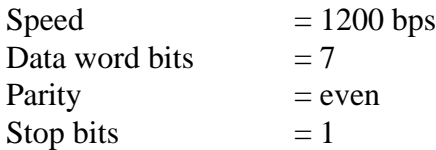

After configuring the software make a call to a valid extension and let it ring no answer to voice mail, when the call is answered the Toshiba phone system will sent a string of information if you do not get this information than either the Toshiba phone system is not programmed correctly for SMDI operation or the cable used is not correct.

Note:

The VoiceGate Voice Mail should not be further than 50 feet from the Toshiba phone system using 24 AWG wire.

## **Printed Circuit Boards**

**RSSU** 

Card must be installed in the highest card slot of any cabinet (slot 16).

In Program 03 the card type is 43.

The RSSU card provides TTY or SMDI functions.

The top jack marked TTY is used for SMDI, the lower jack is non functional.

The speed of the card is preset for 1200 bps, 7, Even, 1.

Do not use Program 76 for this card.

## **RSIU**

Card must be installed in slot 11 of the main cabinet.

The RSIU will only work with Release 3 or greater.

In Program 03 the card type is 49.

In Program 76 set port one for SMDI (2).

In Program 76 set the speed for 1200 bps (4).

### Note:

If the both of the above card are installed in the same phone system the RSSU must be used for SMDI and the RSIU for SMDR.

### **Programming Following Along ID**

Whenever an extension is call forwarded (Busy/NoAnswer) to voice mail, certain digits will automatically be sent to the VoiceGate Voice Mail to direct the call to the appropriate voice mail box's personal greeting.

This is a one time setup for each extension that desires voice mail.

To program the extension to play the personal greeting message.

For DK 16/24/56/96 press INT +  $656 + * +$  extension number + RDL

For single line extensions press  $INT + 656 + 900 +$  extension number  $+$  # (Use above line for Windows NT, VoiceGate Voice Mail 2.21 and lower)

For single line extensions press  $INT + 656 + 9900 +$  extension number  $+$  # (Use above line for VIP000 ver 2.30 and higher)

For DK 16e/40i/280/424 press INT +  $#656 + * +$  extension number + RDL

For single line extensions press  $INT + #656 + 900 +$  extension number  $+#$ (Use above line for Windows NT, VoiceGate Voice Mail 2.21 and lower)

For single line extensions press  $INT + #656 + 9900 +$  extension number  $+#$ (Use above line for VoiceGate Voice Mail ver 2.30 and higher)

For single line extensions press  $INT + #656 + 99000 +$  extension number  $+#$ (Use above line for VoiceGate Voice Mail ver 2.30 and higher using four digit length. Contact VoiceGate for special software version)

### **Auto Station Logon**

When an extension retrieves a message from the voice mail, certain digits will automatically be sent to the VoiceGate Voice Mail in order to access the mail box.

For DK  $16/24/56/96$  press INT + 657 + # + extension number + RDL

For DK 16e/40i/280/424 press INT +  $#657 + # +$  extension number + RDL

For single line extension there is no auto station logon

### **Retrieving Messages if the message waiting lamp on**.

For DK16/24/56/96 press the INT and MW/FL button.

For DK16e/40i/280/424 press the Msg button

#### **Call Forwarding Extensions to Voice Mail (DK 16/24/56/96)**

### To set CALL FORWARD - ALL CALLS

Press  $INT + 601 + NNN + SPD + 08-60 + RDL$  (or  $CFAC + NNN + CFAC$ )

Press INT +  $601 + NNN + * #$  Analog set

### To set CALL FORWARD - BUSY

Press  $INT + 602 + NNN + SPD + 08-60 + RDL$  (or CFB+ NNN + CFB)

Press INT +  $602 + NNN + * #$  Analog set

### To set CALL FORWARD - NO ANSWER

Press  $INT + 603 + NNN + SPD + 08-60 + RDL$  (or CFNA + NNN + CFNA)

Press INT +  $603 + NNN + * #$  Analog set

### To set CALL FORWARD - BUSY/NO ANSWER

Press  $INT + 604 + NNN + SPD + 08-60 + RDL$  (or CFB/NA + NNN + CFB/NA)

Press INT +  $604 + NNN + * #$  Analog set

### To Cancel CALL FORWARD

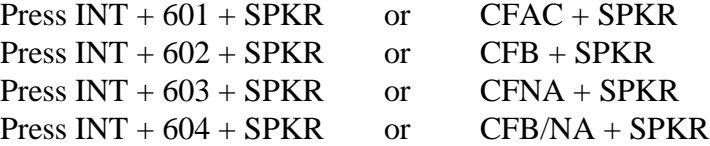

#### NOTES:

\* NNN = The voice mail extension or the hunt group number (900).

\* The following are available only on Release 2 or greater.

CALL FORWARD - BUSY CALL FORWARD - NO ANSWER CALL FORWARD - BUSY/NO ANSWER

#### **Call Forwarding Extensions to Voice Mail (DK 16e/40i/280/424)**

### To set CALL FORWARD - ALL CALLS

Press  $INT + #601 + NNN + SPKR + 08-60 + RDL$  (or  $CFAC + NNN + CFAC$ )

### To set CALL FORWARD - BUSY

Press  $INT + #602 + NNN + SPKR + 08-60 + RDL$  (or  $CFB + NNN + CFB$ )

### To set CALL FORWARD - NO ANSWER

Press  $INT + #603 + NNN + SPKR + 08-60 + RDL$  (or CFNA + NNN + CFNA)

### To set CALL FORWARD - BUSY/NO ANSWER

Press  $INT + #604 + NNN + SPKR + 08-60 + RDL$  (or CFB/NA + NNN + CFB/NA)

### To Cancel CALL FORWARD

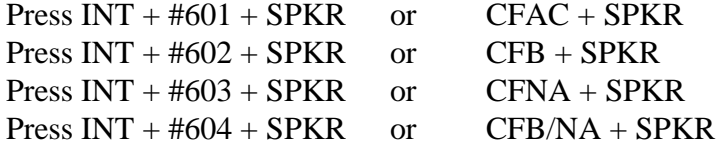

### NOTES:

 $*$  NNN = The extension number that you are programming.

\* The following are available only on Release 2 or greater.

CALL FORWARD - BUSY CALL FORWARD - NO ANSWER CALL FORWARD - BUSY/NO ANSWER

VoiceGate Corporation Page 11

The **VoiceGate Voice Mail V 3.00** should be programmed with a value for the following:

# **User SetUp section (Class of Service - Screen 2 of 2)**

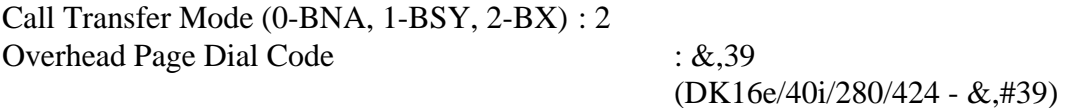

## **Program SetUp section**

### Screen 1 of 5

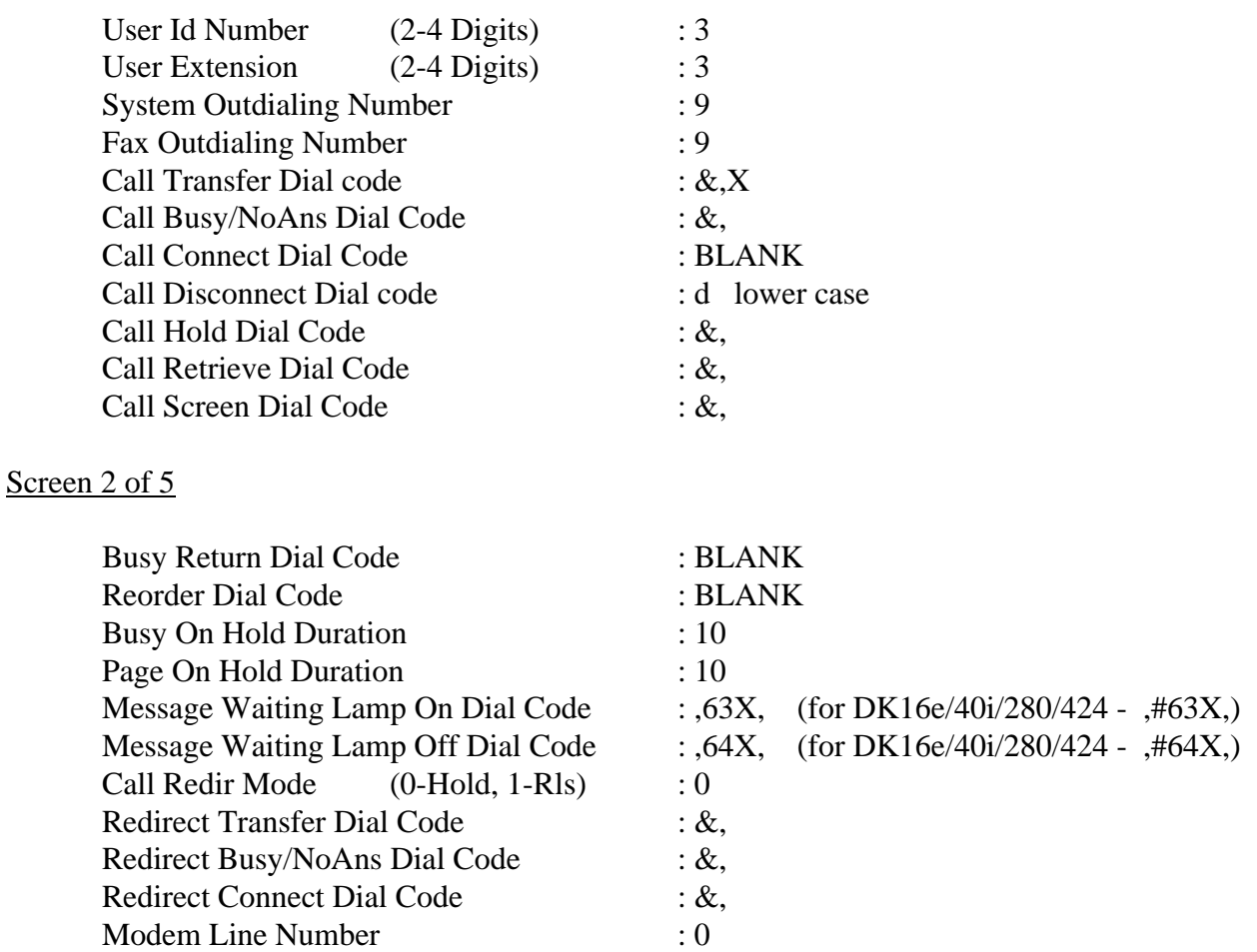

# Screen 3 of 5

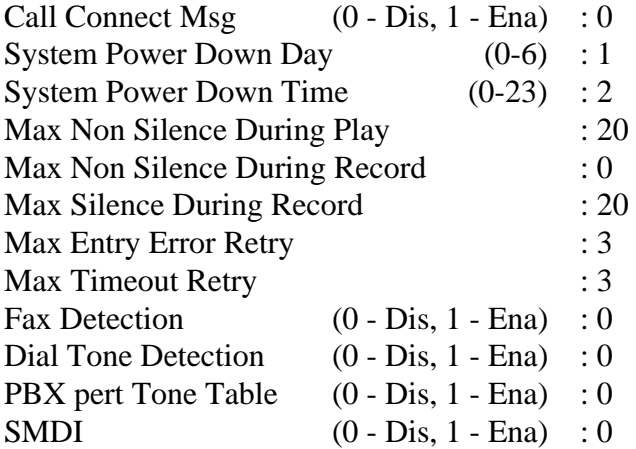

# Screen 4 of 5

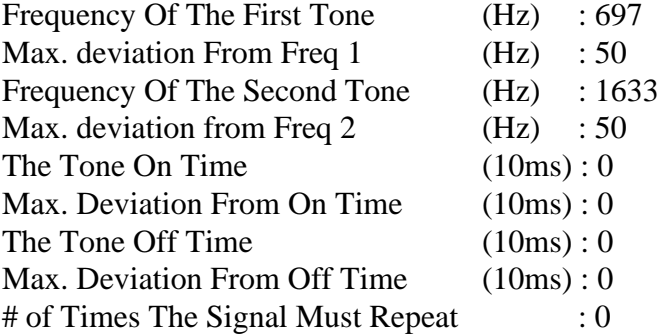

# (CONNECT TONE)

## Screen 5 of 5

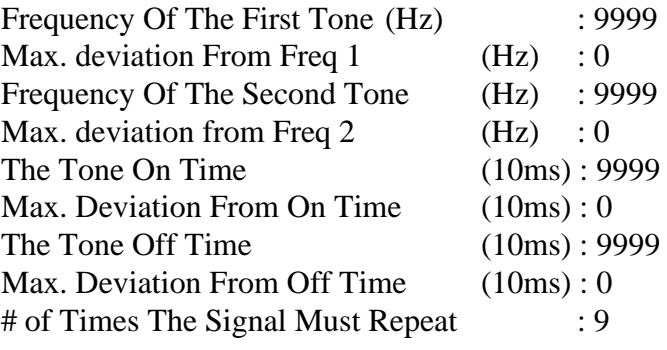

(DISCONNECT TONE)

## **Company SetUp section**

## Screen 1 of 7

Define as required.

## Screen 2 of 7

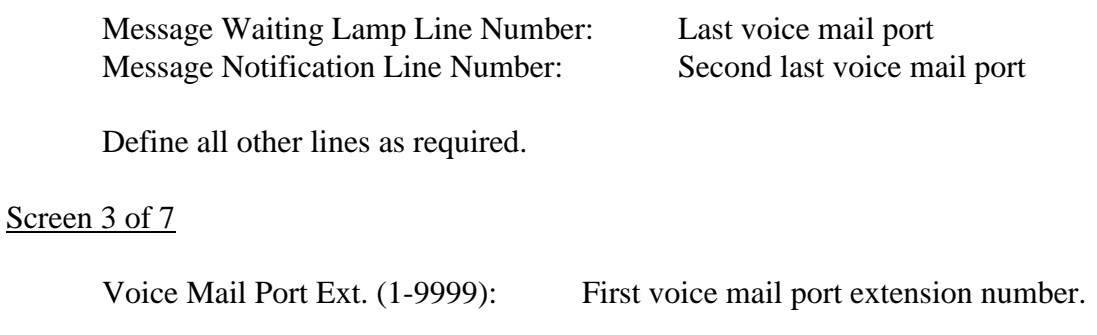

Define all other lines as required.

NOTE: The extension number used for the VoiceGate Voice Mail **MUST** be in numeric consecutive order. If the extensions are on different station cards that is acceptable, but renumber all the extensions with numbers in consecutive order.

Screen 2 of 7

Define as required

## Screen 3 of 7

Define as required.

## Screen 4 of 7

Define as required.

## Screen 5 of 7

Define as required.

# **System SetUp**

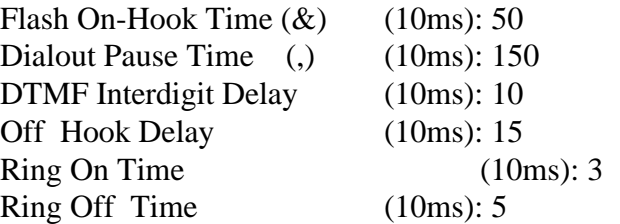

## **Channel Setup**

The values in the channel setup section of the voice mail system should not be changed unless a VoiceGate technician instructs you to do so.

## Screen 1 of 6

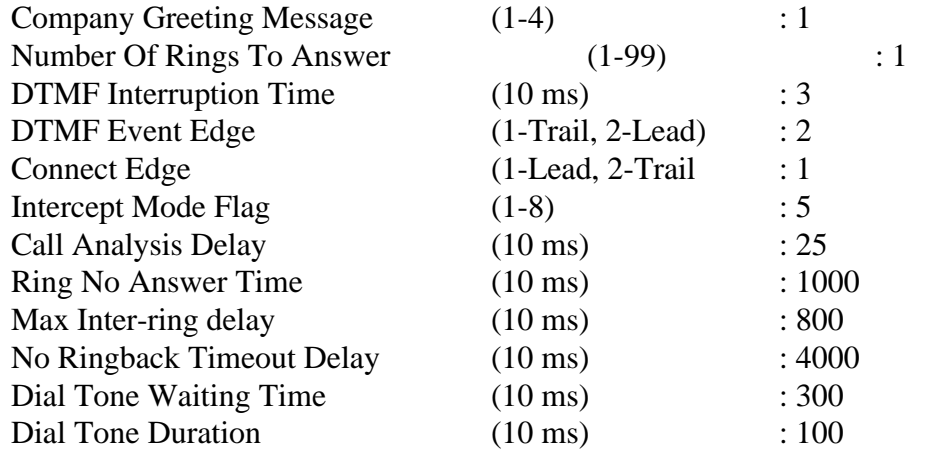

# Screen 2 of 6

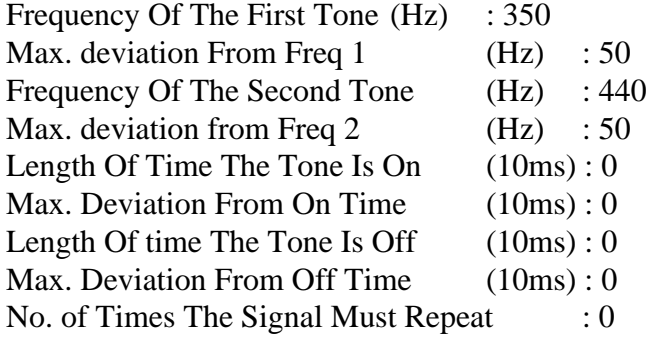

(DIAL TONE)

# Screen 3 of 6

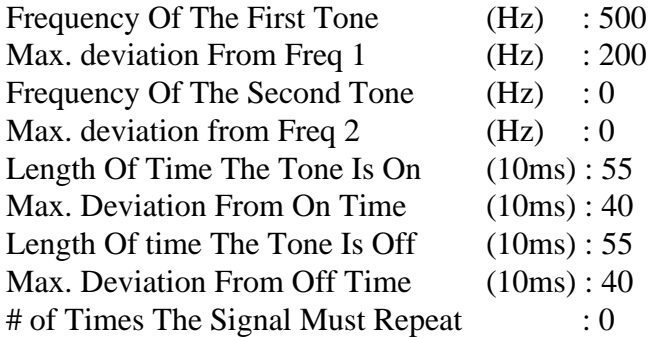

# (SINGLE BUSY TONE)

# Screen 4 of 6

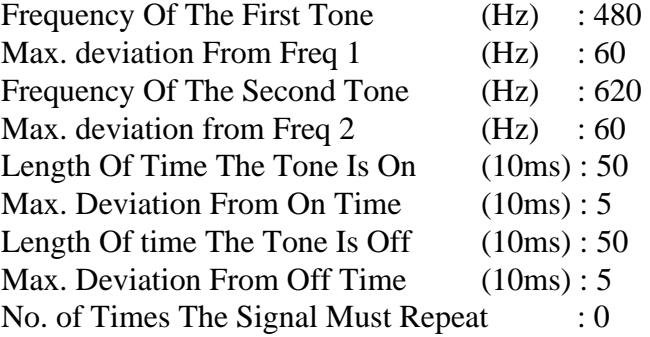

# (DOUBLE BUSY TONE)

## Screen 5 of 6

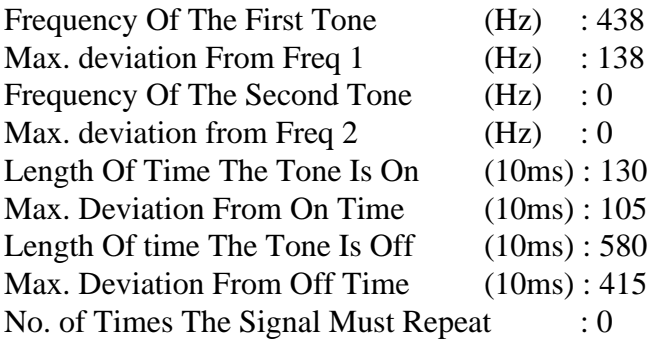

# (SINGLE RINGBACK)

# Screen 6 of 6

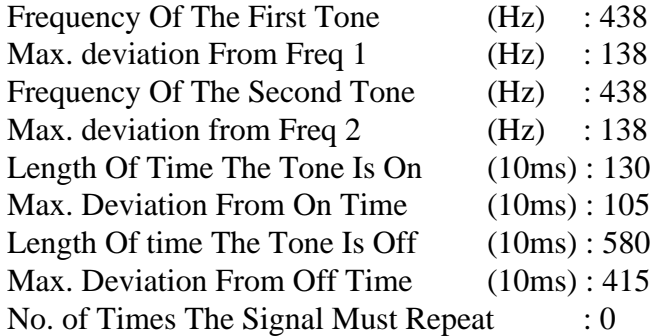

(DOUBLE RINGBACK)

The **VoiceGate Voice Mail Windows NT V1.0** should be programmed with a value for the following:

## **User SetUp section (Class of Service - Screen 2 of 2)**

Call Transfer Mode (0-BNA, 1-BSY, 2-BX) : 2 Overhead Page Dial Code : &,39

(DK16e/40i/280/424 - &,#39)

### **Program SetUp section**

## Screen 1 of 3

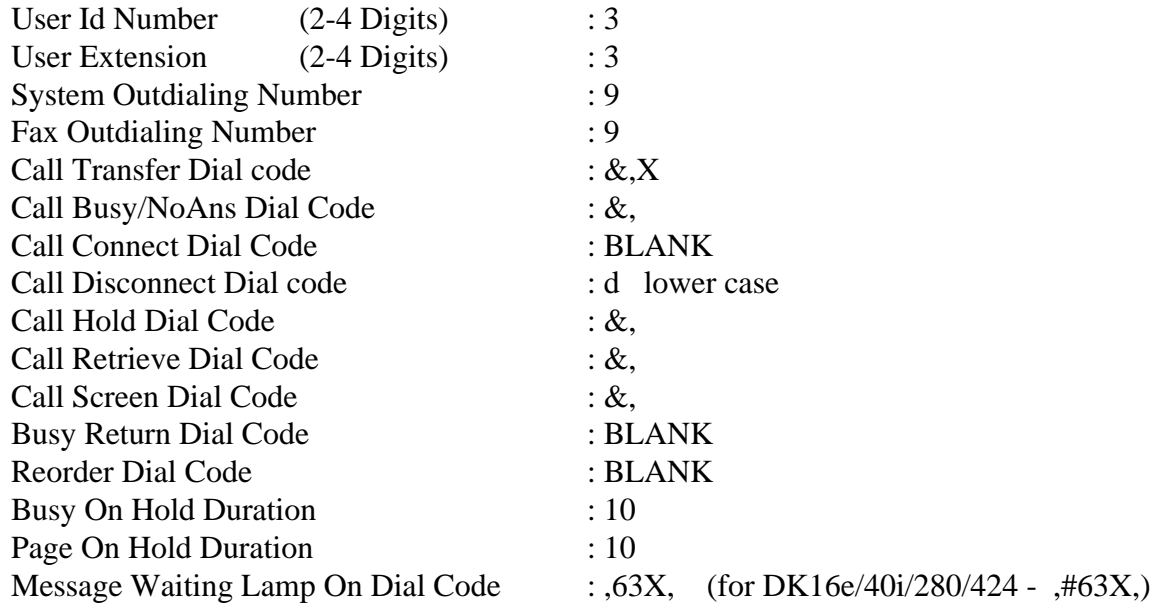

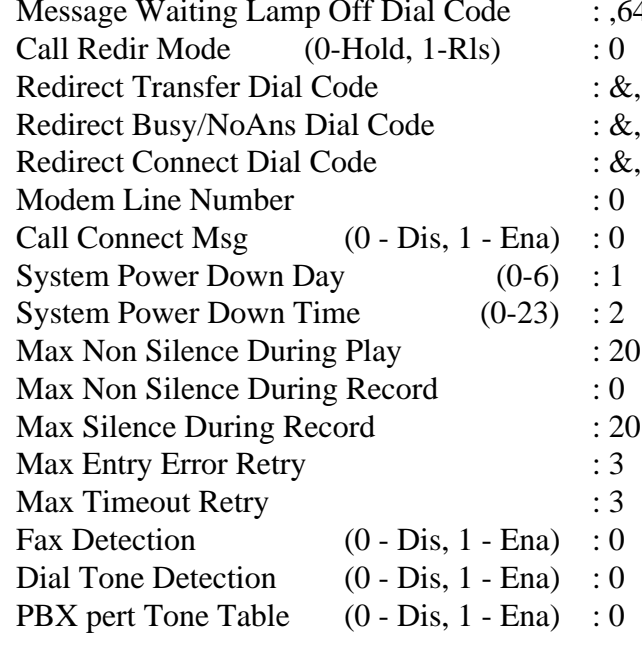

4X, (for DK16e/40i/280/424 - #64X,)

# Screen 3 of 3 - TONE

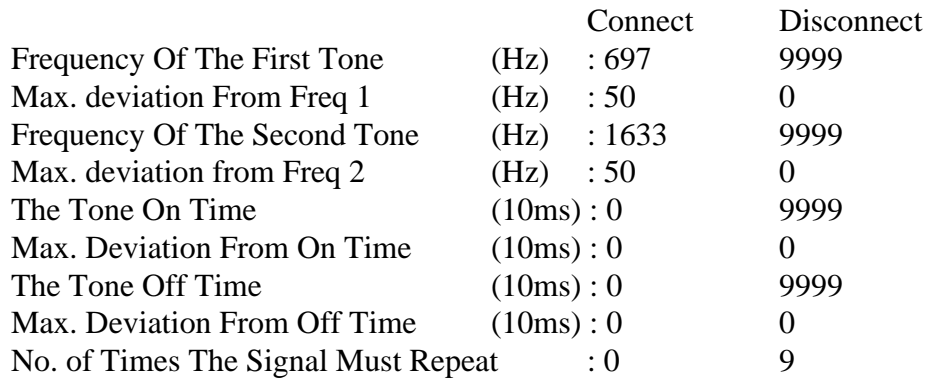

## **Company SetUp section**

### Screen 1 of 3

Message Waiting Lamp Line Number: Last voice mail port

Define all other lines as required.

### Screen 2 of 3

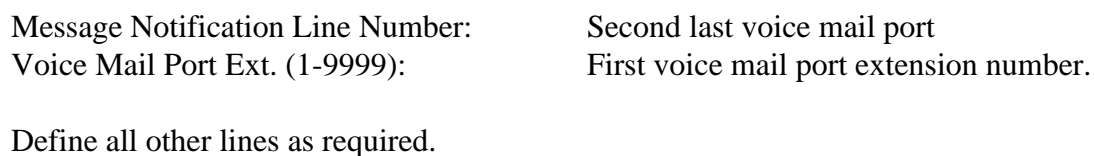

NOTE: The extension number used for the VoiceGate Voice Mail **MUST** be in numeric consecutive order. If the extensions are on different station cards that is acceptable, but renumber all the extensions with numbers in consecutive order.

## **System SetUp**

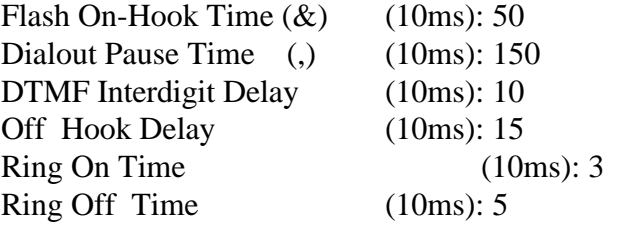

# Channel Setup

The values in the channel setup section of the voice mail system should not be changed unless a VoiceGate technician instructs you to do so.

## Screen 1 of 4

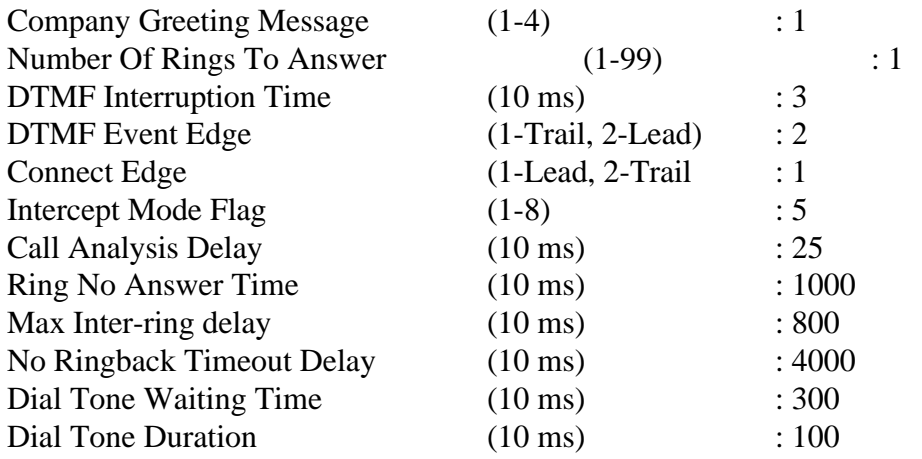

# Screen 2 of 4 - DIALTONE

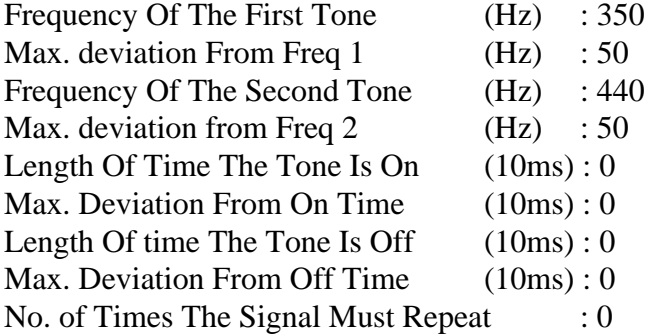

# Screen 3 of 4 - SINGLE BUSY TONE

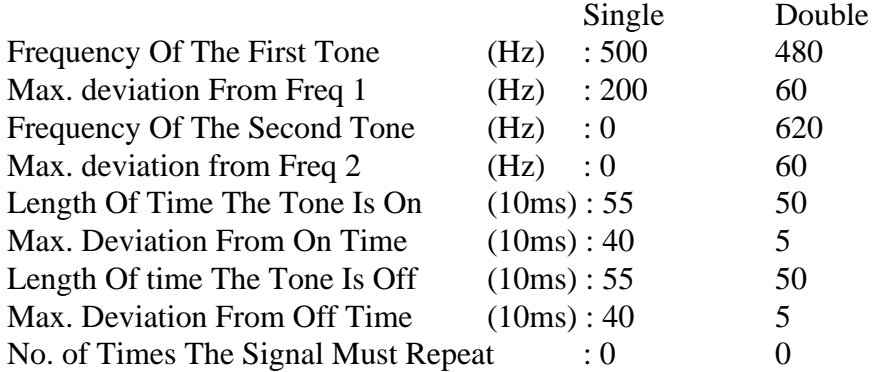

# Screen 4 of 4 - RING BACK

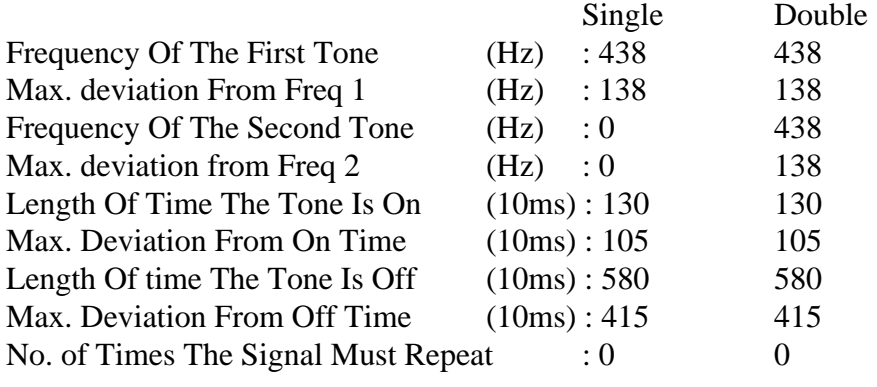